# **PELATIHAN FITUR TRACK CHANGES PADA MICROSOFT WORD UNTUK MAHASISWA JURUSAN PETERNAKAN DI POLBANGTAN YOGYAKARTA- MAGELANG**

# *(Track Changes Feature Training in Microsoft Word for Animal Husbandry Department Students at Polbangtan Yogyakarta-Magelang)*

# **Adi Fathul Qohar<sup>1</sup> , Mugiarto<sup>2</sup> , Ujud Supriaji<sup>3</sup> , Vian Dwi Chalisty<sup>4</sup> , Panji Prasetyo<sup>5</sup> , Nunur Nuraeni<sup>6</sup> , Efrilia Tri Wahyu Utami<sup>7</sup> , Fitri Rahmawati<sup>8</sup>**

1,2,3,4,5,6,7,8 Program Studi Peternakan, Fakultas Pertanian dan Teknik, Universitas Ma'arif Nahdlatul Ulama Kebumen

**Article History:** Received: Juni Revised: Juli Accepted: Agustus

**Keywords:** *Microsoft word, track changes, review.*

*Abstract: Microsoft word is a word processing software in document creation that is the mainstay of Microsoft. In this software there is a track changes feature which functions to track changes made by the reviewer in carrying out the review work. The purpose of the training is to train students in using the track changes feature in Microsoft Word. The training conducted at the Polbangtan Yogyakarta-Magelang hall is a form of community service, especially students. The stages of service are 1. socialization of the track changes feature in Microsoft word; 2. carry out training on these features by students; 3. evaluation of training programs. The result of community service is that post-training Polbangtan livestock department students are able to apply the track changes feature in Microsoft word software.*

#### **Abstrak**

Microsoft word merupakan perangkat lunak pengolah kata dalam pembuatan dokumen yang menjadi andalan dari Microsoft. Pada perangkat lunak ini terdapat fitur track changes yang berfungsi untuk melacak perubahan yang dilakukan oleh reviewer dalam melakukan pekerjaan review. Tujuan diadakan pelatihan untuk melatih mahasiswa dalam menggunakan fitur track changes pada Microsoft Word. Pelatihan yang dilakukan di aula Polbangtan Yogyakarta-Magelang merupakan bentuk pengabdian kepada masyarakat khususnya mahasiswa. Tahapan pengabdian yakni 1. sosialisasi mengenai fitur track changes pada Microsoft word; 2. melaksanakan pelatihan fitur tersebut oleh mahasiswa; 3. evaluasi program pelatihan. Hasil pengabdian kepada masyarakat adalah mahasiswa jurusan peternakan Polbangtan pasca pelatihan mampu mengaplikasikan fitur track changes pada software Microsoft word.

## **40 NUSANTARA: Jurnal Pengabdian Kepada Masyarakat** Vol. 2, No. 3 Agustus 2022 e-ISSN: 2962-4800 ; p-ISSN: 2962-360X, Hal 39-43

**Kata Kunci**: Microsoft word, track changes, review.

## **PENDAHULUAN**

Perkembangan pada zaman era revolusi industri 4.0 mahasiswa dituntut untuk lebih kreatif dalam mengelola dan mengatur dokumentasi perkuliahan. Berbagai perkembangan ilmu dan teknologi semakin pesat ditandainya dengan berkembangnya perangkat lunak (Software) (Asy et al., 2022). Microsoft word merupakan perangkat lunak pengolah kata maupun angka dalam pembuatan dokumen yang menjadi andalan microsoft (Anggraini et al., 2021).

Pada dunia pendidikan di perguruan tinggi microsoft memiliki peranan yang sangat penting dalam menyelesaikan pekerjaan dosen maupun mahasiswa (Ariyanto et al., 2020). Pada saat ini microsoft sudah mengembangkan softwarenya ke versi 365. Microsoft word memiliki kelebihan dapat diakses kapan saja, di mana saja, dan oleh siapa saja. Pada awalnya software ini hanya dapat diakses pada satu komputer atau satu alat saja akan tetapi zaman sekarang software ini dapat digunakan oleh banyak komputer/laptop (Santiari & Surya, 2018).

Microsoft word memiliki menu riview yang berfungsi untuk meriview dokumen seperti tata bahasa, mengisi komentar, bahasa yang digunakan dan fitur-fitur lainnya (Rokhman et al., 2018). Fitur track changes merupakan salah satu fitur di menu riview yang berfungsi untuk melacak perubahan yang dilakukan oleh seorang reviewer. Fitur tersebut sangat berguna bagi mahasiswa untuk mengetahui perubahan pada dokumen microsoft word. Pelatihan ini merupakan salah satu bentuk pengabdian kepada masyarakat bertujuan untuk melatih mahasiswa jurusan peternakan di Polbangtan Yogyakarta-Magelang.

## **METODE PELAKSANAAN**

Metode pelaksaan pelatihan fitur track changes pada microsoft word dilaksanakan di Aula Polbangtan Yogyakarta-Magelang dengan audien yakni mahasiswa jurusan peternakan. Tahapan pelaksaan pelatihan yakni sebagai berikut:

- 1. Pelatihan mengenai fitur track changes pada Microsoft word;
- 2. Melaksanakan pelatihan fitur tersebut oleh mahasiswa;
- 3. evaluasi program pelatihan.

#### **HASIL DAN PEMBAHASAN**

Proses pelatihan mengenai fitur track changes kepada mahasiswa jurusan peternakan. Pelatihan dilaksanakan untuk memberikan informasi mengenai fitur track changes. Pelatihan dilaksanakan untuk sebagai berikut:

a. menarik mahasiswa pentingnya fitur track changes;

b. memudahkan mahasiswa dalam melakukan pelacakan perubahan pada dokumen microsoft word;

c. penjelasan mengenai fitur tersebut untuk membantu mahasiswa.

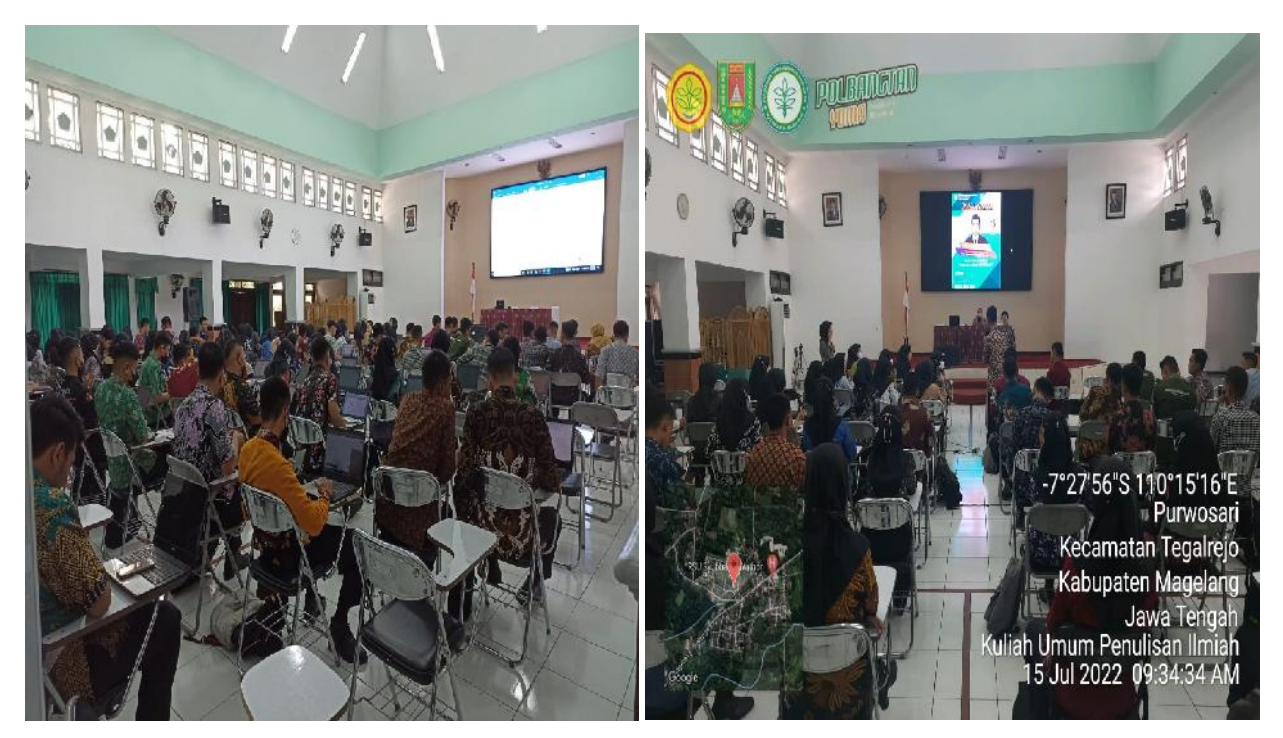

Gambar 1. Foto Pelatihan Fitur Track Changes pada Microsoft Word

Tahapan dalam melakukan fitur track changes sebagai berikut:

1. mengaktifkan fitur track changes

Ketika Anda menghidupkan Track Changes, setiap perubahan yang dibuat pada dokumen akan muncul sebagai tanda berwarna. Jika Anda menghapus teks, itu sebenarnya tidak akan hilang. Namun sebaliknya, teks akan dicoret. Jika Anda menambahkan teks, itu akan digarisbawahi. Hal ini memungkinkan Anda untuk melihat hasil editan sebelum membuat perubahan yang permanen.

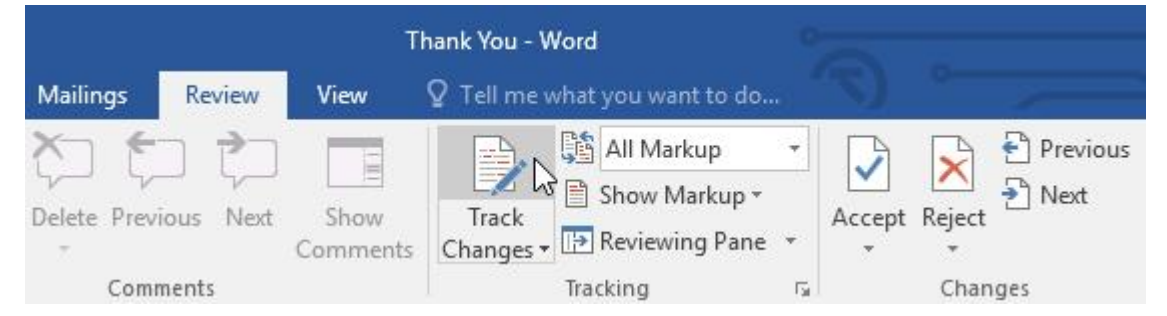

Track Changes akan diaktifkan. Dari titik ini, setiap perubahan yang Anda buat ke dokumen akan muncul sebagai markup berwarna.

To Whom It May Concern:

Thank you for taking the time to meet with me last Thursday about the Sales Associate position. I enjoyed meeting with you and touring the facility. I was very impressed with the layout of the showroom and with the competence of the staff at your company Quality Furnishings. I would love the chance to work in such a productive and very-supportive atmosphere.

## **42 NUSANTARA: Jurnal Pengabdian Kepada Masyarakat** Vol. 2, No. 3 Agustus 2022

e-ISSN: 2962-4800 ; p-ISSN: 2962-360X, Hal 39-43

- 2. Meninjau perubahan
- a. Menolak atau menerima perubahan

Pilih perubahan yang Anda inginkan untuk diterima atau ditolak.

To Whom It May Concern:

Thank you for taking the time to meet with me last Thursday about the Sales Associate nosition. I enjoyed meeting with you and touring the facility. I was very impressed with the layout of the showroom and with the competence of the staff at your company Quality Furnishings. I would love the chance to work in such a productive and very-supportive atmosphere.

# b. Dari tab Review, klik perintah Accept atau Reject.

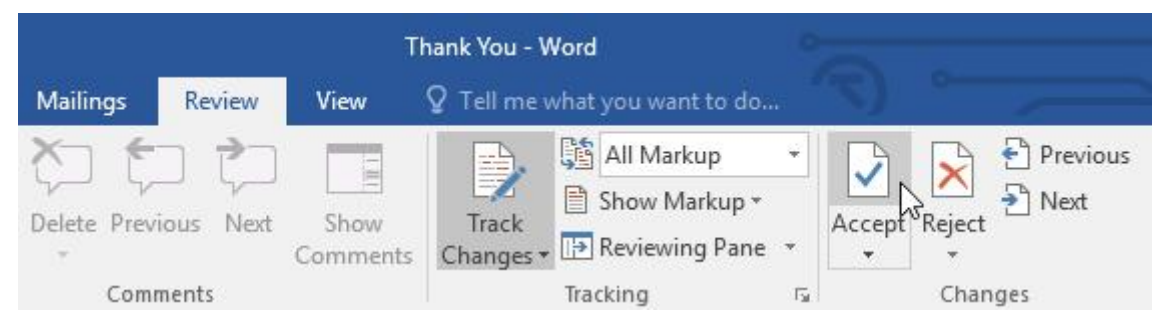

c. Markup akan hilang, dan Word secara otomatis akan melompat ke perubahan berikutnya. Anda dapat terus menerima atau menolak setiap perubahan sampai Anda telah meninjau semuanya.

To Whom It May Concern:

Thank you for taking the time to meet with me last Thursday about the Sales Associate position. I enjoyed meeting with you and touring the facility. I was very impressed with the layout of the showroom and with the competence of the staff at your companyQuality Furnishings. I would love the chance to work in such a productive and very-supportive atmosphere.

# d. Setelah selesai, klik perintah Track Changes untuk mematikan Track Changes.

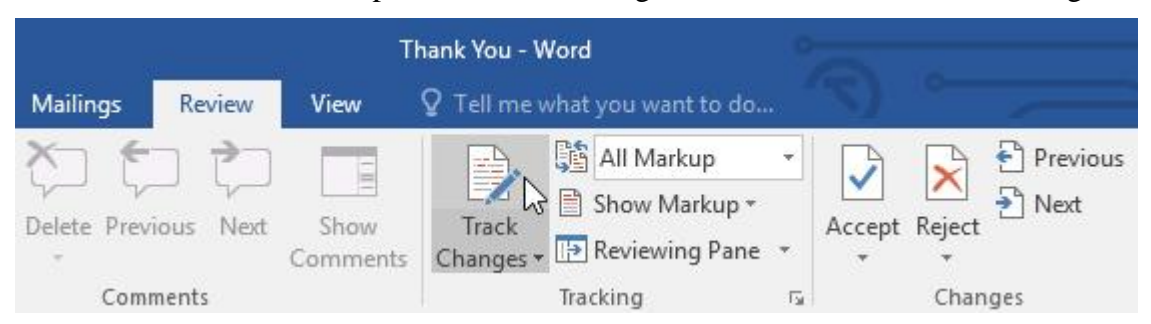

#### **KESIMPULAN**

Kesimpulan diadakan pelatihan adalah mahasiswa jurusan peternakan mampu mengaplikasikan fitur track changes sebagai media untuk melakukan pelacakan perubahan dalam proses meriview dokumen. Serta, saran sebaiknnya dilakukan proses pelatihan yang lebih lama dan mahasiswa langsung praktik untuk melakukan fitur tersebut.

#### **UCAPAN TERIMA KASIH**

Penulis berterimakasih kepada ketua UPM Dr. Nurdayati, MP yang telah memfasilitasi kepada kami untuk melaksanakan pengabdian kepada masyarakat.

## **DAFTAR PUSTAKA**

- Anggraini, H. W., Eryansayah, Petrus, I., Jaya, H. P. & Kurniawan, D. (2021). Pelatihan Pemanfaatan Microsoft Office Dalam Proses Pembelajaran Bagi Guru Bahasa Inggris Tingkat SMP Di Kota Palembang. *Jurnal Karya Abdi*, *5*(1), 173–177.
- Ariyanto, Y., Asri, A. N., Puspitasari, D., Astiningrum, M. & Yunhasnawa, Y. (2020). Pelatihan Administrasi Perkantoran Microsoft Office Untuk Warga Dan Perangkat Desa Karangduren, Kec.Pakisaji , Kab. Malang. *Jurnal Pengabdian Polinema Kepada Masyarakat*, *7*(2), 5. https://doi.org/10.33795/jppkm.v7i2.45
- Asy, F., Nurul, S., Asmar, K., Asia, U. S., Selatan, J., Word, M. & Merge, M. (2022). Pelatihan Penggunaan Microsoft Word dalam Membuat Media Pembelajaran. *JMS: Jurnal Masyarakat Siber*, *1*(1), 27–32.
- Rokhman, M. M., Wibowo, S. A., Pranoto, Y. A. & A., W. K. (2018). PELATIHAN PEMANFAATAN MICROSOFT OFFICE PADA STAF PENGAJAR DI SMPLBN (Sekolah Menengah Pertama Luar Biasa Negeri) KOTA MALANG. *Jurnal Mnemonic*, *1*(1), 4–9. https://doi.org/10.36040/mnemonic.v1i1.12
- Santiari, N. P. L. & Surya, I. G. S. R. (2018). PELATIHAN MS . WORD PADA SDN 1 GULINGAN Training of MS . Word at SDN 1 Gulingan Ni Putu L . S ., I Gede S . R . *Jurnal Pengabdian Masyarakat Borneo*, *2*(1), 8–13.